# Greetings Placer County Workday Users!

We are excited to announce the newest version of Workday, version 2020 R1, will be live on March 7th!

As a reminder, Workday is a Software as a Service (SaaS) product, and as such, provides users both required and optional system updates semiannually. Required updates are configured, integrated into existing functionality, and tested by the Workday Support Organization and Business Process Owners prior to release. Optional updates are reviewed with Business Process Owners to decide whether implementation is warranted. The purpose of this communication is to inform users of changes with the March 7th implementation of Workday 2020 R1.

Most users will experience various look and feel changes that will not impact functionality. New fields may appear. If they are required for the business process they will be marked as such. Otherwise, these new fields can be utilized to provide more detail but will not be a system requirement for completion of the business process to which they are associated. Below you will find a summary of the most impactful changes grouped by functional area and attached you will find the master list of all changes to expect with the release of Workday 2020 R1.

In conjunction with the release of Workday 2020 R1, all WalkMe Smart Walk-Thrus and SmartTips will be updated. We encourage users to utilize these tools to familiarize yourselves with new features or existing features that may have moved within Workday. In addition, updated Financial job aids will be available **[here](https://myplacer/workday/Site%20Pages/Financials.aspx?RootFolder=%2Fworkday%2FJobAids%2FFinancial%20Job%20Aids&FolderCTID=0x0120003C74CA0F63E3694086E84AAAD0FAD7F4&View=%7b6226A305-3B14-4580-A4EB-3214CE518377%7d)** and HCM, Employee Self Service, and Time Tracking job aids can be accessed **[here](https://myplacer/workday/Site%20Pages/HR%20and%20Payroll.aspx)** as they are approved by the Business Process Owners.

If you have questions, we are happy to help! Please contact us via phone at (530) 889-4199 or via email at [workdayhelp@placer.ca.gov.](mailto:workdayhelp@placer.ca.gov)

New features include but are not limited to the following:

#### Absence

- ➢ Time Off and Absence Calendars
	- o Users will experience a new look and feel while viewing the Time Off and Absences calendar. Time Off blocks will now display in full color related to the status of the request, providing all users with improved visual contrast.

# Enterprise Interface Builder (EIB)

- ➢ Journals EIB
	- o Placer Import Accounting Journal 2020r1 EIB for submitting journals has been updated to ensure proper functionality with Workday version 2020 R1. This EIB will replace the previous Journal EIB, Placer Import Accounting Journal WD33, on March 7th, and will be found [here,](https://myplacer/workday/JobAids/Forms/Resources.aspx?RootFolder=%2Fworkday%2FJobAids%2FFinancial%20EIBs&FolderCTID=0x0120003C74CA0F63E3694086E84AAAD0FAD7F4&View=%7b97E6FE19-4D53-4483-8254-9FA1EE58ECCA%7d) along with other EIBs. The changes to the EIB are as follows:
		- The Currency column on the *Journal Entry Line Replacement* tab has been removed.
		- A new column, Document Link, has been added to the *Import Accounting Journal* tab. Although this is a free-form text field, only OnBase URLs will be allowed in this field. If any other values are placed in the field, users will receive an error.

## Grants Management

- ➢ Award Attachments
	- $\circ$  Improving efficiency and providing a more consistent user experience, users are now able to attach supporting documentation at the same time as creating, copying, or amending an Award and do not need to use the separate Manage Attachments task.
- $\triangleright$  Billing Schedule Templates
	- o Users can create billing schedules from a template that populates values for starting a billing schedule. While it does not save time for creating Transaction-based Billing schedules, it does make creating Installment-based Billing Schedules more efficient. Please contact the support Organization if you would like to have Billing Schedule Templates configured for your Grants.

## Procurement

- $\triangleright$  Create Requisition Task
	- $\circ$  To save users time during the requisition process, prompts for Deliver-To, Ship-To, and Worktags were moved to the initiation page of the Create Requisition task.
	- $\circ$  To improve overall visibility and streamline the process, users will experience a new look and feel when adding items to a shopping cart and checking out during the requisition process. For example, Workday 2020 R1 will display a preview of your requisition lines when you click on your cart, enabling you to easily view items in your cart and continue your shopping or checkout without navigating away from the page.

## Time Tracking

- ➢ Time Off Balances on Enter Time Calendar
	- o Users will now have the ability to view time off balances directly from the time sheet, saving time and increasing efficiency. A View Absence Balances button will now display at the top of the time sheet, allowing users to see time off balances or future accruals similar to the Absence Calendar.
- ➢ Worktags in Time Tracking
	- o To streamline the time entry process when entering time directly on the time sheet, the Worktags have been reordered to more closely mirror our Financial Business Processes. The most prominent change users will notice is the premium pay selections, which have moved from the middle of the Details section in the Enter Time micro-edit screen to the top.

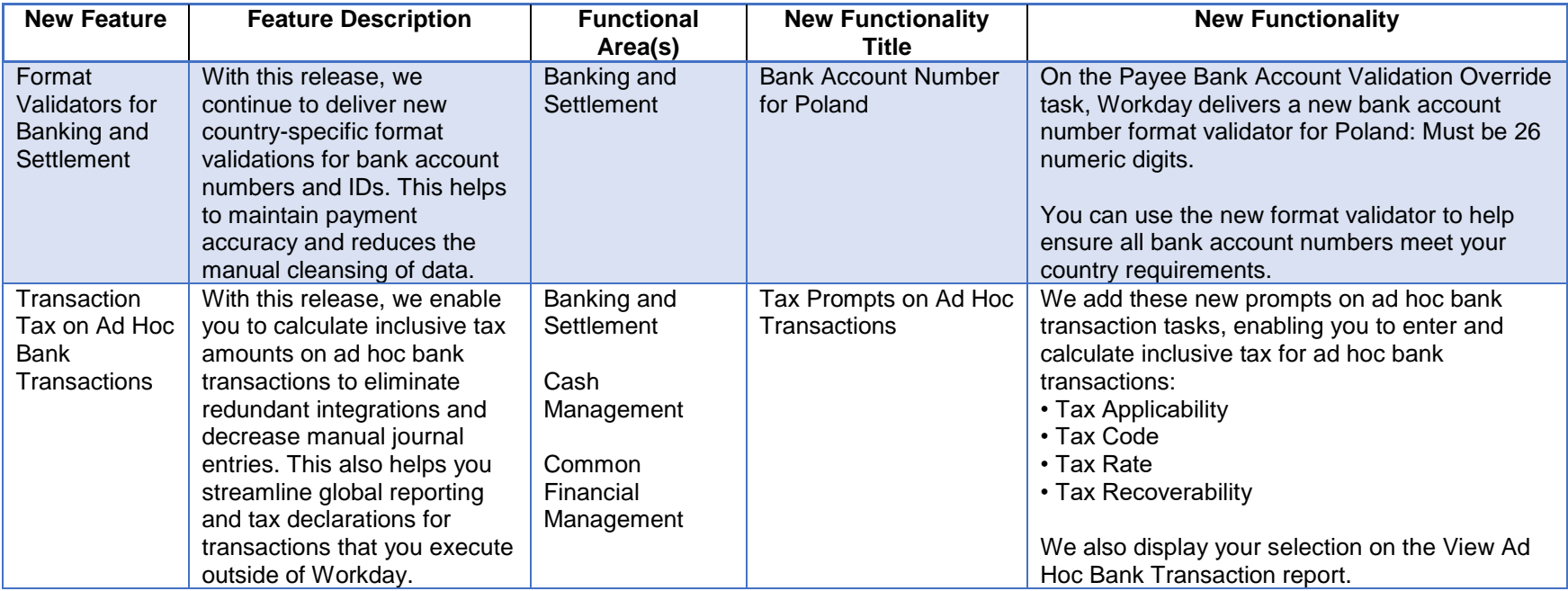

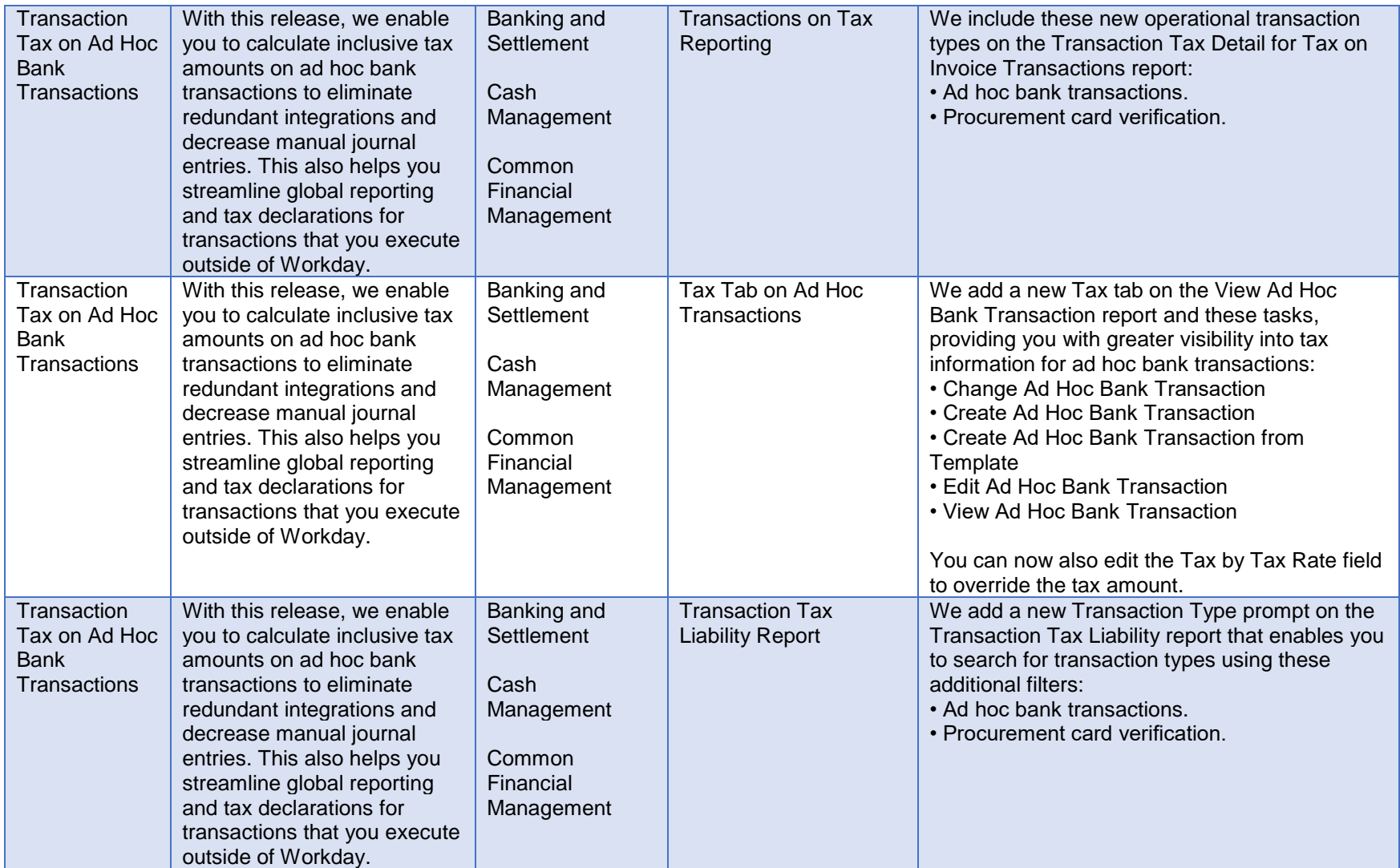

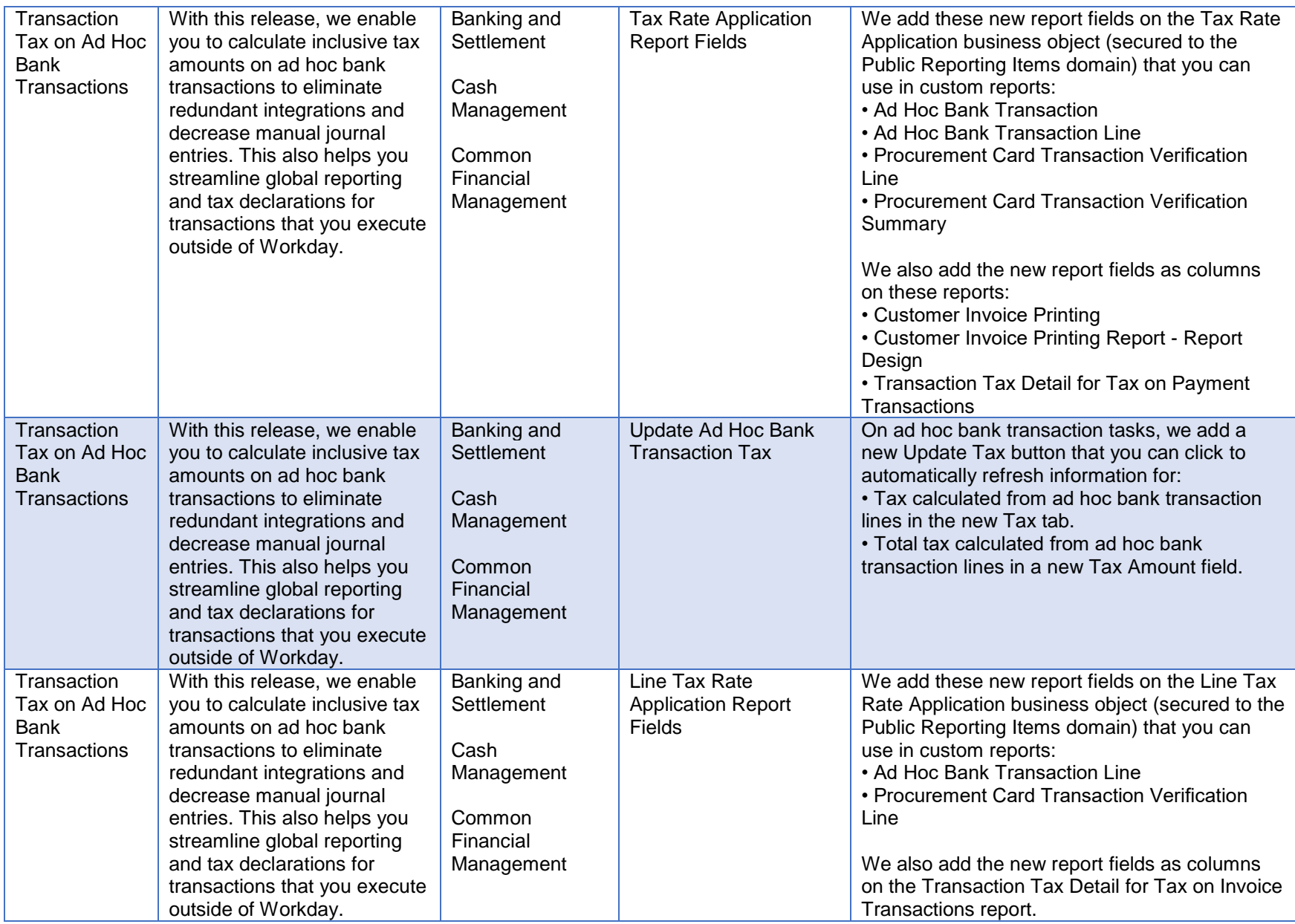

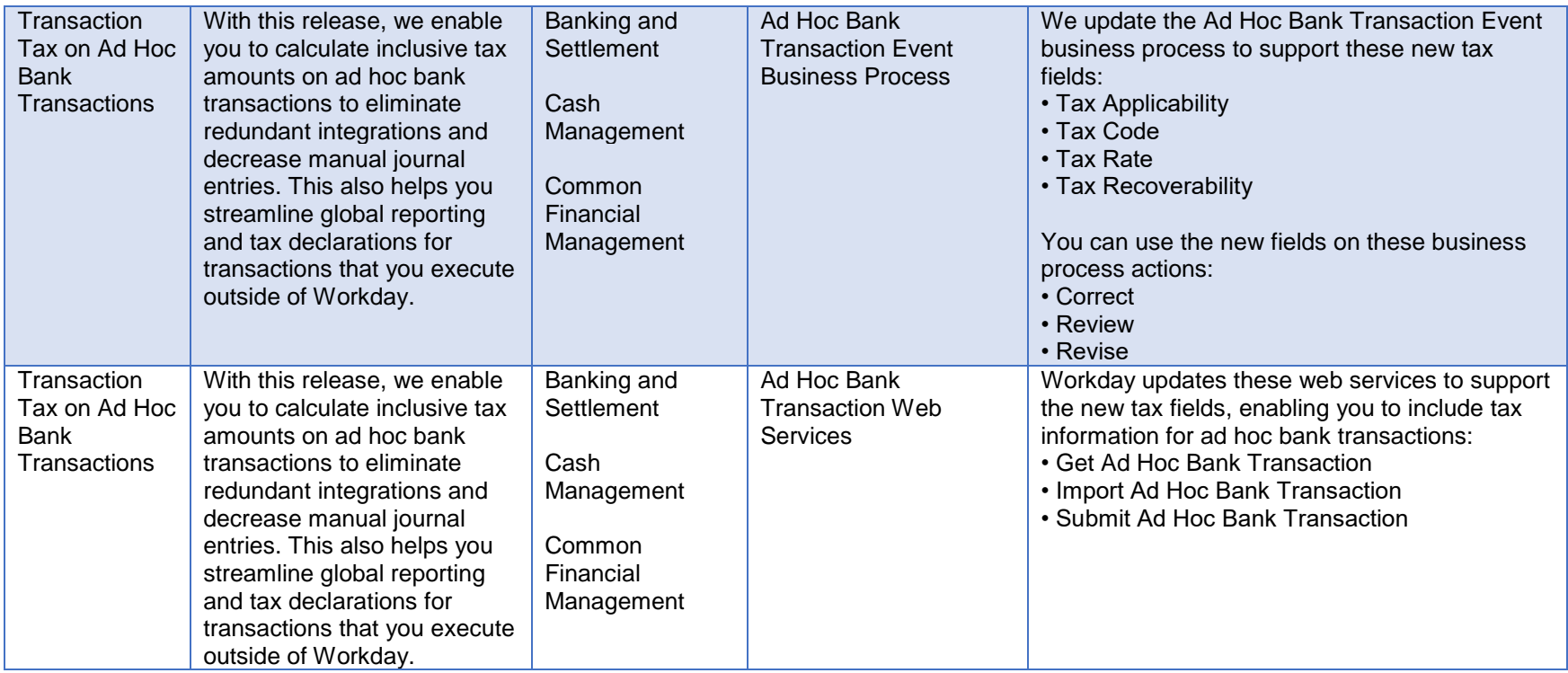

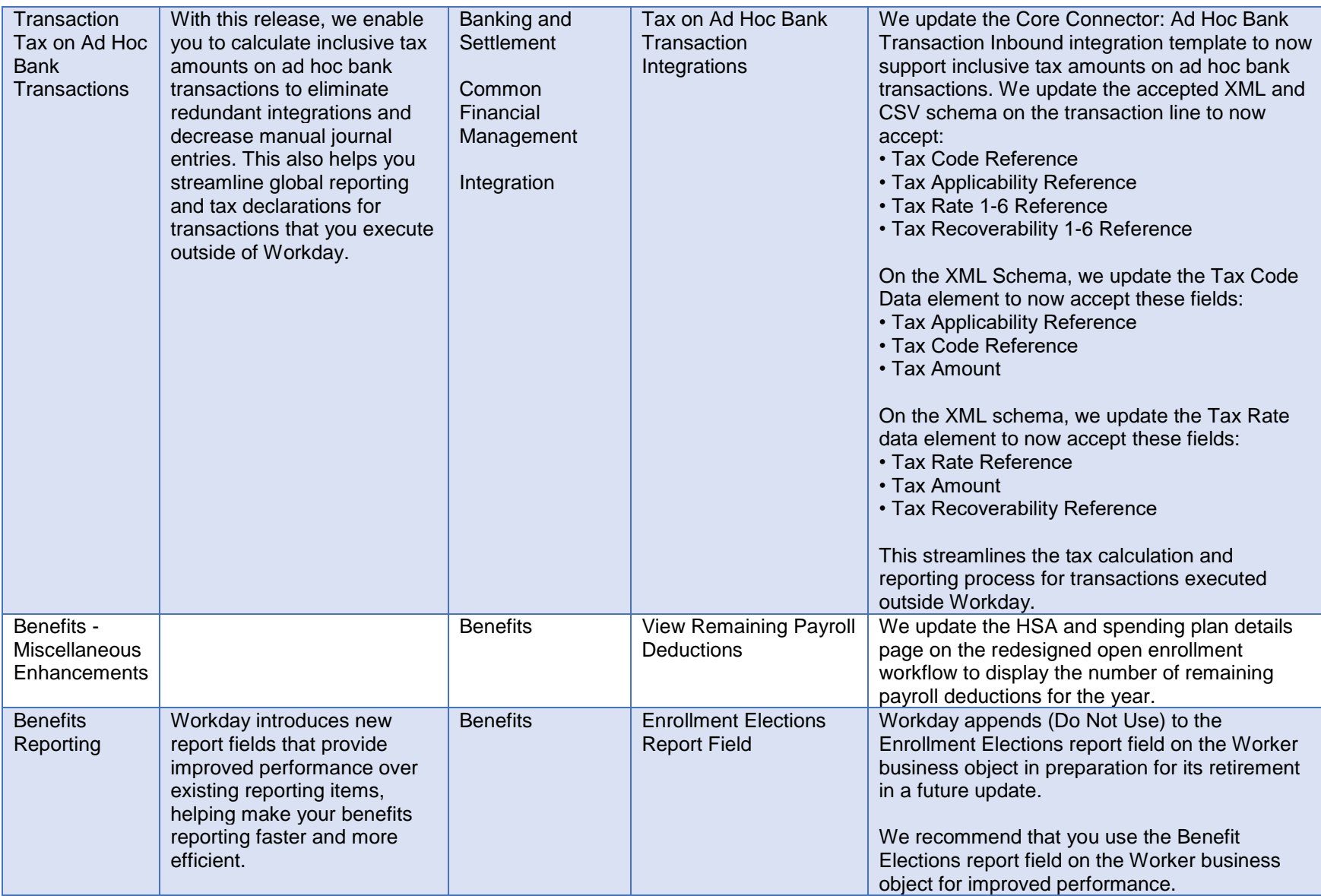

![](_page_7_Picture_243.jpeg)

![](_page_8_Picture_214.jpeg)

![](_page_9_Picture_260.jpeg)

![](_page_10_Picture_224.jpeg)

![](_page_11_Picture_126.jpeg)

![](_page_12_Picture_196.jpeg)

![](_page_13_Picture_184.jpeg)

![](_page_14_Picture_293.jpeg)

![](_page_15_Picture_189.jpeg)

![](_page_16_Picture_186.jpeg)

![](_page_17_Picture_217.jpeg)

![](_page_18_Picture_214.jpeg)

![](_page_19_Picture_237.jpeg)

![](_page_20_Picture_278.jpeg)

![](_page_21_Picture_182.jpeg)

![](_page_22_Picture_261.jpeg)

![](_page_23_Picture_242.jpeg)

![](_page_24_Picture_231.jpeg)

![](_page_25_Picture_177.jpeg)